## Navigating the overhead menu functions

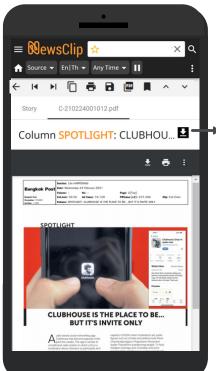

Download news clipping as PDF

#### ← Back - Return to main page

- ✓ Previous Story
- Next Story
- Г Сору
- Print
- Save text as Word
- Save text as PDF
- Bookmark Add story to my bookmarks
- ✓ Next highlight

# Understanding the information in news clipping PDFs

The PDF of print news clippings will feature important information at the top of the file. Information includes publication, circulation date, article position, media value, etc.

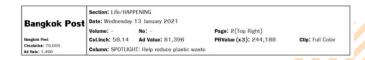

Every news article can be viewed in text form using the "Story" tab Users have access to different features available in the menu tab, such as saving the text as a Word file.

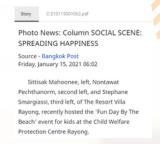

The bottom of the PDF file will feature information on media value, which will vary depending on media type.

| Media Values:  |         |  |  |  |
|----------------|---------|--|--|--|
| ปีที่          | 43      |  |  |  |
| ฉบับที่        | 5323    |  |  |  |
| หน้า           | 12(บน)  |  |  |  |
| คลิป           | त्रंत   |  |  |  |
| Circulation    | 120,000 |  |  |  |
| Column<br>Inch | 77.84   |  |  |  |
| Ad Rate        | 1,350   |  |  |  |
| Ad Value       | 105,084 |  |  |  |
| PR Value       | 315,252 |  |  |  |

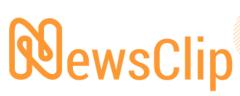

Print & Online Media Monitoring Service

#### iQNewsClip Manual

https://app.iqnewsclip.com

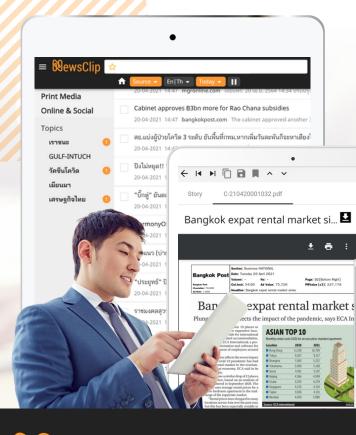

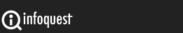

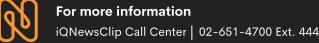

## Menu Icon (1-10)

1) Hide/Expand Hide/ Show the left side menu bar

2) **A** Home Reset

3) 🗽 Search Dox, insert keyword and press enter

or the Q icon

4) 🖈 Add new topic Add keyword to set as "My Topic"

#### How to save favorite keyword as My Topic:

- Click the 🂢 icon to add new topic or

- Type keyword and condition in search box and press Enter, and click the 🏠 icon to set as my "My Topic"

[Keywords which have been set as My Topic will show the 🛨 icon]

- My Topics will be shown on the left side menu bar

5) Source Search by Source

6) En / Th Search by Language

7) Any Time Search by Date

Pause / Resume news update

More More features such as Log out,

Change Password, etc

10) Download PDF file

## The Left sidebar menu (11-15)

11) Print Media News from print media

12) Online & Social News from online and social media

13) Topics Editors Topics and My Topics

13a) Editor Topics Hot topics selected by InfoQuest's editorial team

**13b) My Topics** Favorite topics frequently used by users

(Up to a maximum of 50 Topics)

14) / Manage Edit My Topics

15) My Bookmarks My personal bookmarks to read later (Up to a maximum of 100 bookmarks)

#### How to add news to my bookmarks:

 Click the icon at the end of a news headline to add to my bookmarks

- News icon will be change to

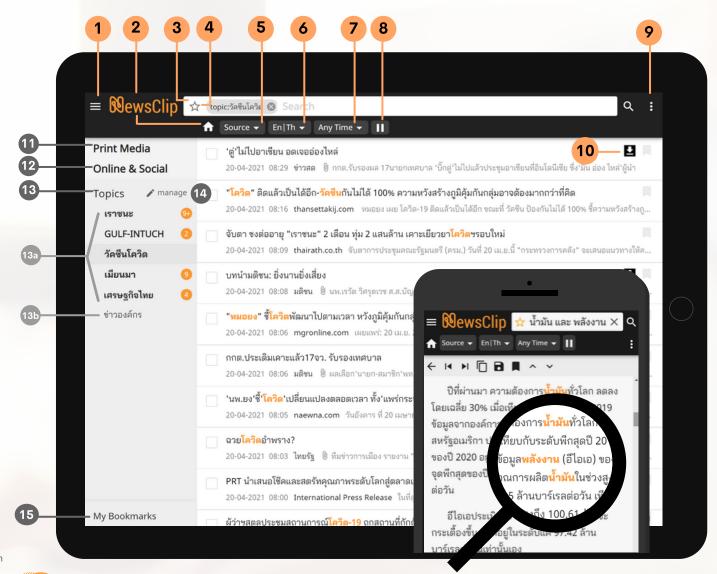

### Tips on how to search with more than 1 keyword/ phrase

| Symbols/ Signs | Space, และ, and, AND                                 | หรือ, or, OR                                                         | และไม่, and not                                                                                          | " The Quotation Mark "                                                                                           |
|----------------|------------------------------------------------------|----------------------------------------------------------------------|----------------------------------------------------------------------------------------------------|----------------------------------------------------------------------------------------------------|
| Sample         | oil energy<br>oil และ energy<br>oil and energy       | oil หรือ energy<br>oil or energy                                     | oil และไม่ energy<br>oil and not energy                                                                  | "sustainable energy"<br>"Joe Biden"                                                                              |
| Description    | Search for ALL ENTRIES<br>that contain the 'keyword' | Search for ALL ENTRIES<br>that contain one or the<br>other 'keyword' | Search for ALL ENTRIES<br>that contain the first<br>'keyword' but do not contain<br>the second 'keyword' | Search for ALL ENTRIES<br>that contain a phrase, person's<br>first name and last name by<br>using quotation mark |